## **Enseigner en ligne** Démarrage rapide

1

3

Réfléchissez aux **paramètres de conception de votre cours** et identifiez **les résultats d'apprentissage essentiels**. À la fin du *Utilisez Brightspace* cours, qu'est-ce que les apprenants DOIVENT savoir, être capable de [faire? Divisez les RA en modules / sections.](https://sites.telfer.uottawa.ca/elearning/fr/) **Télécharger legabarit de syllabus.**

Le gabarit [de syllabus](https://sites.telfer.uottawa.ca/elearning/fr/)

Le gabarit [Brightspace](https://sites.telfer.uottawa.ca/elearning/fr/gabarit-de-cours-telfer/)

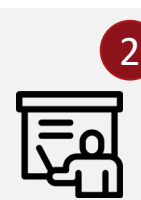

**Comment allez-vous partager du contenu?** Par ex. **enregistrer et partager de courtes vidéo** (max. 7 min, recommandé) ou publier du texte avec le contenu principal à consulter avant votre session en ligne. **Utilisez les sessions en ligne pour aborder des concepts plus complexes** et pour résoudre les problèmes. **Enregistrer les sessions synchrones** pour les rendre disponibles spécialement pour les étudiants étrangers et ceux avec une connectivité limitée. **Motivez vos étudiants**

*Asynchrone: enreg. [vidéos, poster sur](https://sites.telfer.uottawa.ca/elearning/fr/tutoriels-2/)  Brighstpace Synchr[one: MS Teams](https://sites.telfer.uottawa.ca/elearning/fr/tutoriels-2/) Zoom/*

*Async: discussions, quiz*

*[et sondages/Zoom,](https://sites.telfer.uottawa.ca/elearning/fr/tutoriels-2/)  sondage et breakout rooms/*

*[Stratégies d'évaluation :](https://sites.telfer.uottawa.ca/elearning/fr/strategie-devaluation/) questionnaires aléatoires avec limite de temps,* 

**Suscitez la motivation de vos apprenants**; créer des groupes et utiliser des *Sync.: MS Teams canaux* **canaux** ou des **salles de réunion** pendant la session en ligne pour les interactions. Si vous faites des présentations magistrales, décomposez-les avec des questions ou des sondages toutes les 15 minutes. Utilisez **l'auto-**

**évaluation de la participation au cours** et **l'évaluation par les pairs**. Identifier des **méthodes d'évaluation axées sur** 

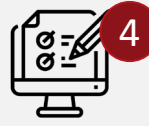

**l'apprentissage**. Promouvoir une norme d'intégrité académique. **Rendez la fraude plus difficile**. Envisagez des quiz interactifs hebdomadaires (asynchrones), des examens collaboratifs à *Devoirs Brightspace etc.* livre ouvert. Nivelez les pondération des évaluations si possible.

5

**Communiquez davantage**. **Préparez les apprenants et définissez les attentes avant, pendant et après les cours.** Annoncez les *Brightspace, Courriel,*  réunions hebdomadaires en ligne et les activités asynchrones. Planifiez des heures de bureau (hebdomadaire, synchrone). Encouragez les élèves à collaborer et à se répondre.

6

7

**Les assistants d'enseignement** peuvent donner des DGD, aider lors vos sessions en ligne en prenant les questions des étudiants (à l'aide de la fonction de chat) pendant la conférence.

**Soutenez les apprenants** en faisant preuve de souplesse et en fournissant des ressources. L'équité et le bien-être sont des problèmes majeurs à la fois pour l'apprentissage en ligne et en raison de la pandémie. Les élèves n'ont pas choisi d'apprendre de cette façon et peuvent ne pas avoir les outils ou les compétences nécessaires.

*Discussions Brightspace, Forums, MS [Teams/Zoom](https://sites.telfer.uottawa.ca/elearning/fr/tutoriels-2/)*

*Annonces*

*[MS Teams/Zoom,](https://sites.telfer.uottawa.ca/elearning/fr/tutoriels-2/) DGDs, Courriel*

*Soutien à l'apprenant (Gabarit Brightspace) Fournir des ressources*

**[TUTORIELS](https://sites.telfer.uottawa.ca/elearning/fr/tutoriels-2/)** | **[ENSEIGNER EN LIGNE À TELFER](https://sites.telfer.uottawa.ca/elearning/fr/)**| **[SERVICE D'APPUI À L'ENSEIGNEMENT ET À L'APPRENTISSAGE](https://uottawa.saea-tlss.ca/fr/enseigner-a-distance) Pour Brightspace et les bonnes pratiques:** Abdul Kane, ID [Abdul.Kane@telfer.uottawa.ca](mailto:Abdul.Kane@telfer.uottawa.ca) **Pour toutes les questions techniques liées à Brightspace**, appelez la ligne d'assistance entre 8 h 00 et 20 h 00 (heure de l'Est) 1-866-811-3201 OU soumettez une demande en ligne en utilisant [ce formulaire 2](https://uottawa.saea-tlss.ca/fr/campus-virtuel/formulaire-d-aide-de-brightspace)4h / 24.

**Pour Microsoft Teams ou d'autres problèmes informatiques:** Utilisez [le formulaire](https://sites.telfer.uottawa.ca/itsupport/fr/demande-daide/) de soutien technique de Telfer TI.

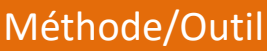